# *COSC 122 Computer Fluency HTML* **Dr. Ramon Lawrence University of British Columbia Okanagan ramon.lawrence@ubc.ca** COSC 122 - Dr. Ramon Lay *Key Points* 1) Hypertext Markup Language (HTML) is the standard language for building web pages. 2) HTML is our first example of a language for communicating instructions to the computer.

### COSC 122 - Dr. Ramon Lawrence ☆ *Hypertext Markup Language (HTML) Hypertext Markup Language* (*HTML*) is a language for describing how a web page appears in a web browser. HTML describes the layout of a document including fonts, text style, image placement, and hypertext links. An HTML document looks like a regular text document except that it contains *tags* which are words or abbreviations enclosed in angle brackets: **<** and **>** . Each tag controls some appearance of the web page. In HTML 5, tags are not case-sensitive. We will use lower case as convention. Tags usually come in pairs such as: **<p>Hello world!</p>** Page 3

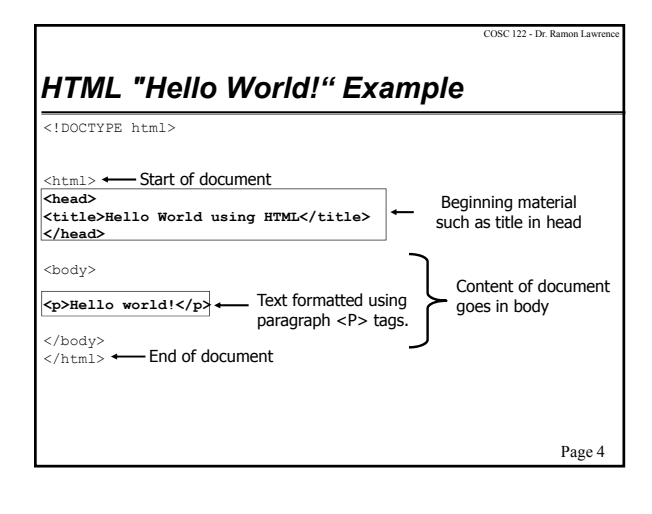

Page 2

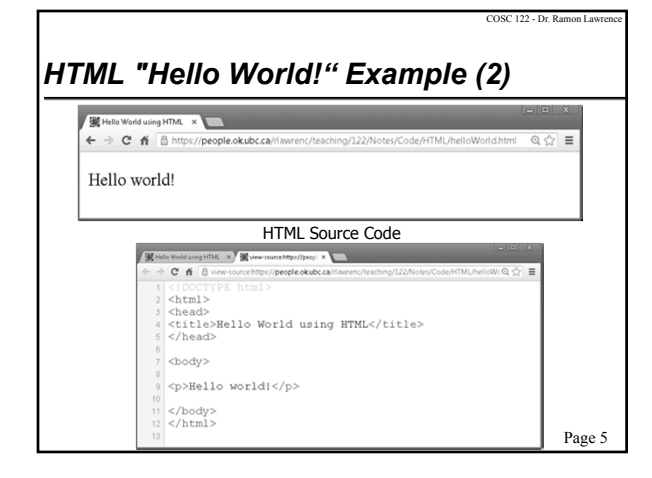

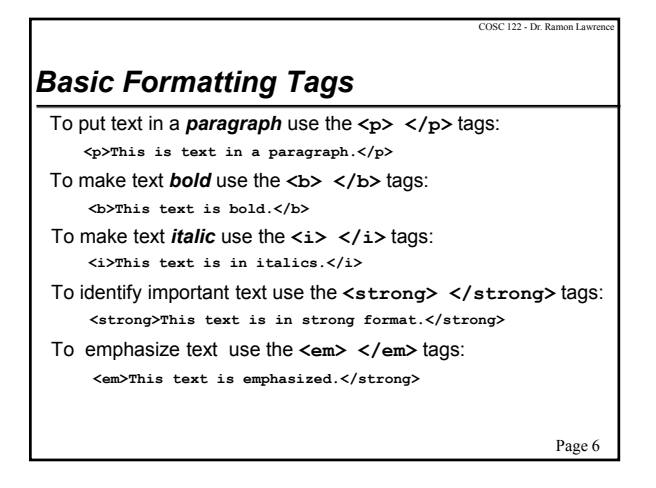

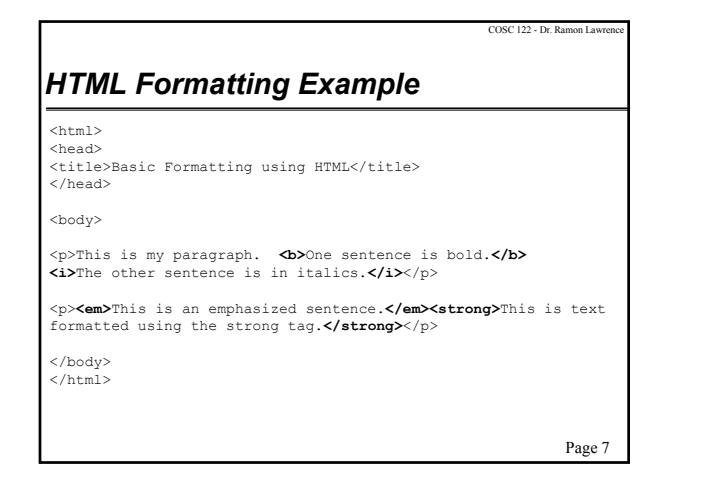

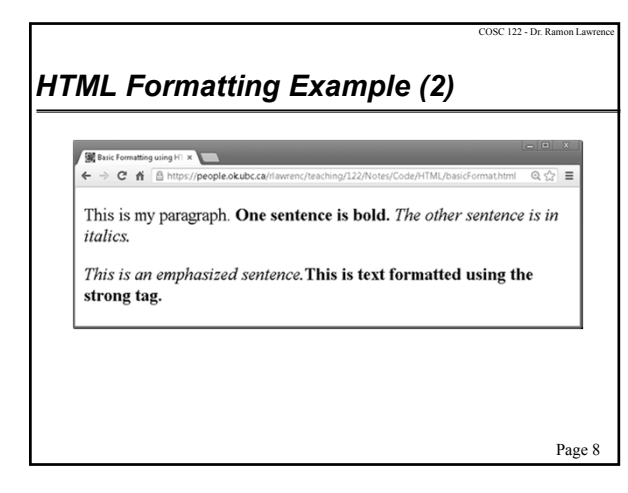

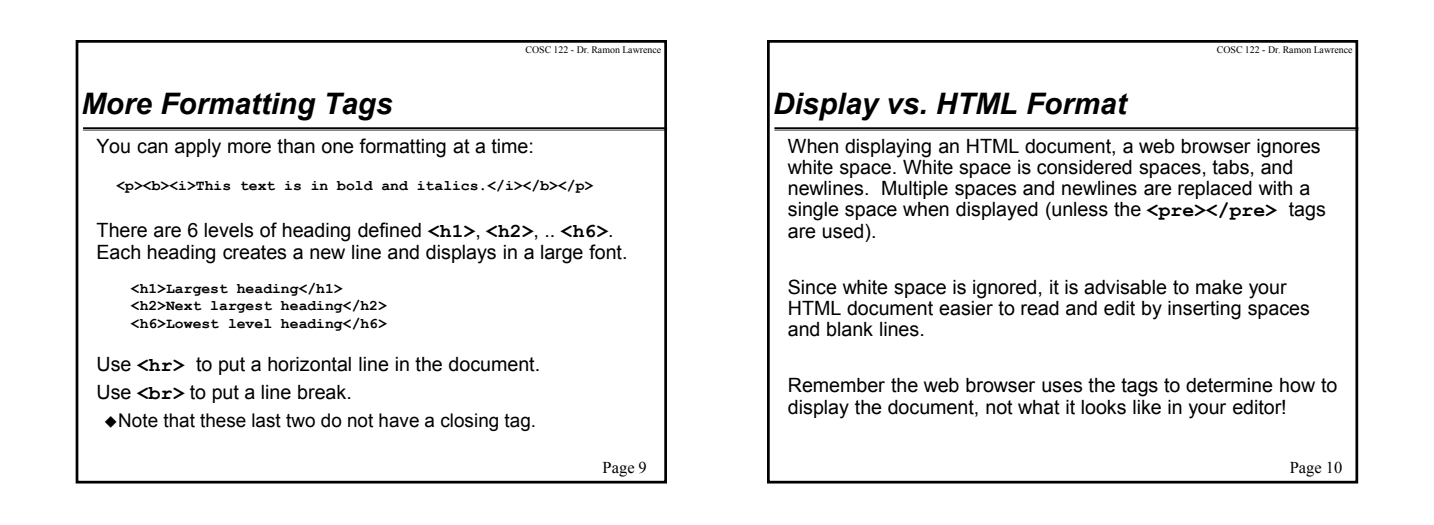

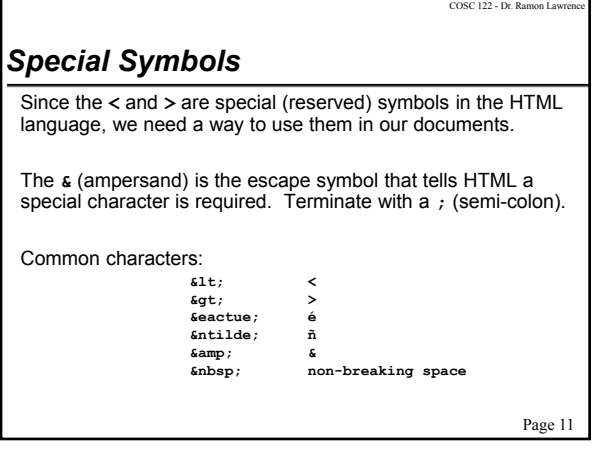

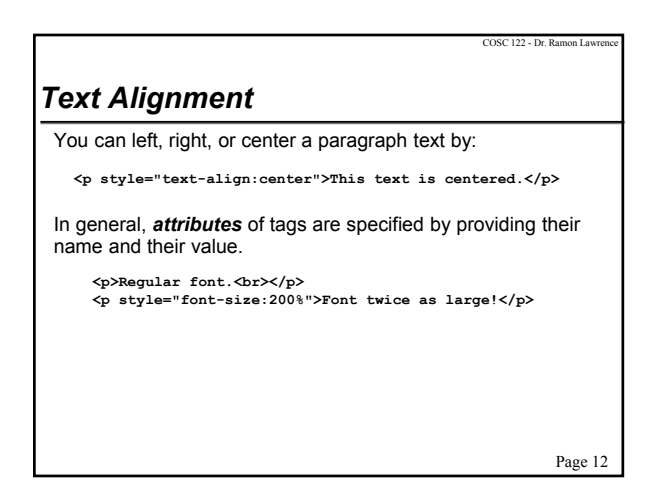

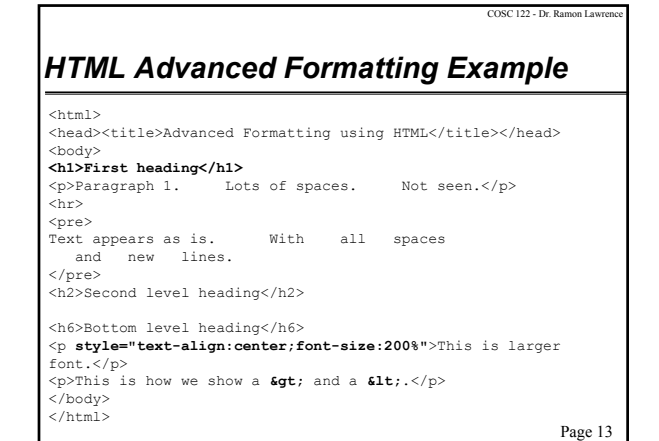

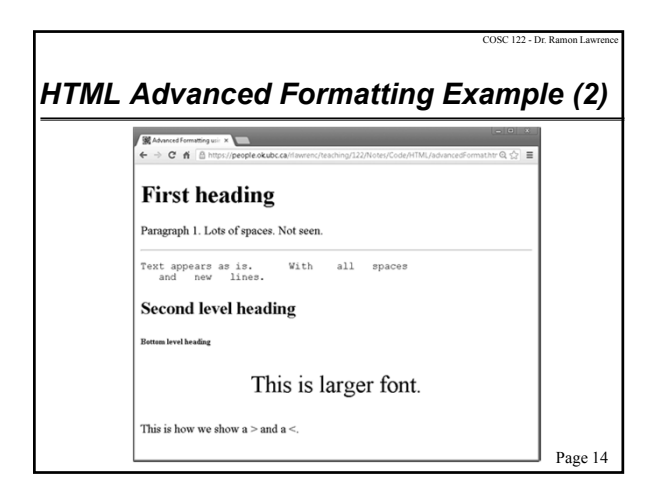

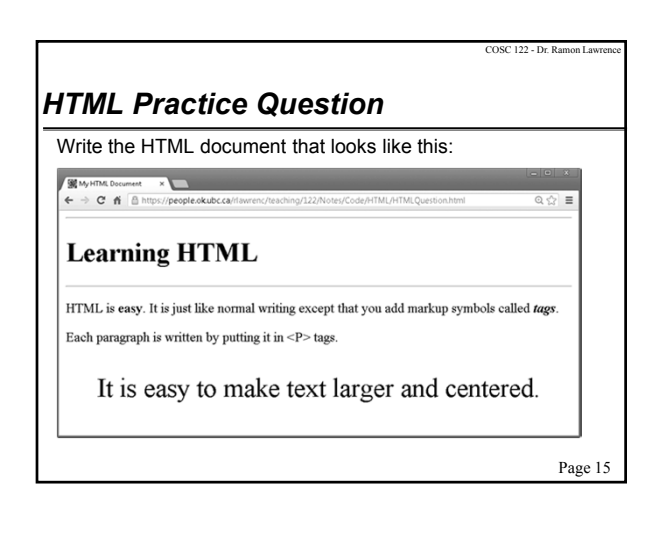

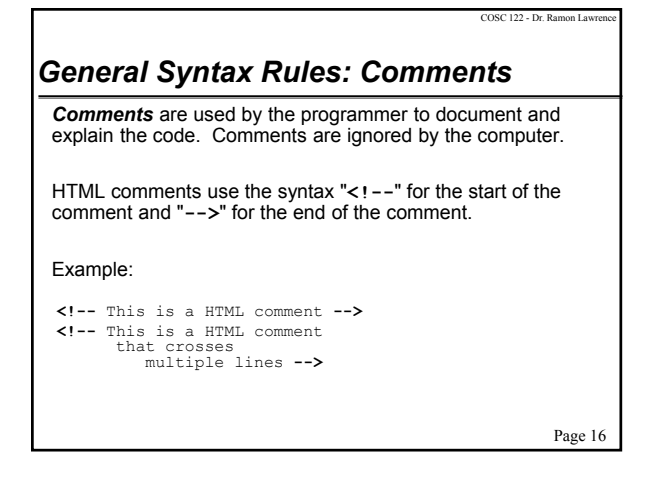

![](_page_2_Picture_230.jpeg)

![](_page_2_Figure_5.jpeg)

![](_page_3_Picture_261.jpeg)

![](_page_3_Figure_1.jpeg)

#### Page 21 COSC 122 - Dr. Ramon Lawrence *Specifying A Hyperlink Location Absolute and Relative Paths* The location where the user goes to when clicking on the link may be given as a complete *absolute* URL: or *relative* to the current location: Use an absolute URL when the page is on a different server. Use a relative path when the page is on the same machine. The path depends on the current page location. Use ".." to navigate to the directory above your current location. Analogy: If you give someone directions to the Science building, those directions will depend on where you start from! **<a href="http://www.yahoo.com">Go to Yahoo!</a> <a href="mydir/helloWorld.html">Go to Hello World in mydir</a>** COSC 122 - Dr. Ramon Lawrence *Absolute and Relative Paths Question* Given this maze, specify the location of the goal (G) both in absolute terms and relative based on start location (S). Describe the path how you want. S G 1 2 3 4 5 12345

![](_page_3_Figure_3.jpeg)

![](_page_3_Figure_4.jpeg)

Page 22

## *Positioning the Image in the Document*

By default, images are inserted in the page at the point where the tag is specified in the HTML, and the text lines up with the bottom of the image.

The align attribute can line up image with the top of the line of text or the bottom.

Align left or right attribute puts the image on the side of the browser window and the text flows around it.

To put image on separate line, enclose within paragraph tags.

Page 25

COSC 122 - Dr. Ramon La

## *Advanced: Images and Links Together*

You can create a hyperlink on an image so when the user clicks on the image, they go to the desired location.

#### Example:

**<a href="http://www.google.ca"> <img src="http://www.google.ca/intl/en\_ca/images/logo.gif"/> </a>**

- This example shows an image retrieved from Google's web site and will go to the web site when the image is clicked.
- Note that we could have sent the user to any site, not just the Google site where the image came from.

Page 26

COSC 122 - Dr. Ramon L

![](_page_4_Figure_13.jpeg)

![](_page_4_Picture_14.jpeg)

![](_page_4_Figure_15.jpeg)

![](_page_4_Figure_16.jpeg)

![](_page_5_Figure_0.jpeg)

![](_page_5_Picture_299.jpeg)

![](_page_5_Picture_2.jpeg)

![](_page_5_Picture_3.jpeg)

![](_page_5_Picture_300.jpeg)

![](_page_5_Picture_301.jpeg)

![](_page_6_Picture_211.jpeg)

![](_page_6_Picture_1.jpeg)

![](_page_6_Picture_2.jpeg)

![](_page_6_Picture_212.jpeg)

![](_page_6_Figure_4.jpeg)

![](_page_6_Figure_5.jpeg)

![](_page_7_Picture_322.jpeg)

Page 43

COSC 122 - Dr. Ramon La

![](_page_7_Figure_2.jpeg)

### Page 45 <h1>This will be in green</h1> <h1 class="red">Red</h1> Page 46 COSC 122 - Dr. Ramon Lawrence *Advanced: Three Types of Selectors* **By element** - Apply to all instances of a particular element: **By id** - Apply to all content with a specific id: **By class** - Apply to specified instances of any tag: h1 { font-family: Helvetica; color: red;} Use: <h1>This will be red</h1> #section {text-align: left; background-color: blue;} Use: <div id="section"><h1>Heading</h1><p>Text..</p></div> h1 { color: green;} h1.red { color: red;} Use: *Conclusion*

![](_page_7_Picture_4.jpeg)

![](_page_7_Picture_5.jpeg)

 $\lesssim$ 

COSC 122 - Dr. Ramon Lay

![](_page_7_Picture_323.jpeg)

![](_page_8_Figure_0.jpeg)